GRAPHTEC

*May 30, 2018*

# *OPS681 Cutting Master 4 for Windows*

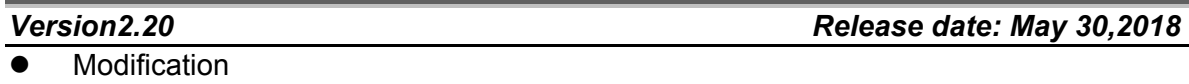

- 1. Corresponded for the CorelDRAW 2018.
- 2. The option was added for the confirmation message of "move the tool position to the first registration mark" is able to set to Un-display before P&C starts.
- 3. The warning message is displayed when the wrong port of USB was selected when the USB port was assigned to USB001 to USB0XX.
- 4. The warning message is displayed when the Poll Size button was pressed when the plotter was not in ready mode.
- Bug fixed
	- 1. When the preset opened, the solid line was displayed even if the preset was save with the dotted line.
	- 2. The XPF file of thumbnail picture was not displayed correctly for the CE LITE-50. This did not affect to the cutting result.
	- 3. The cutting position was not same as the preview menu when the data is copying at the particular condition.
	- 4. The weed border of page end was not cut when the weed border was checked.
	- 5. The band rate (Bits per second) was not able to set to other than 9600 when the cutter was setup for COM port (RS-232C).
	- 6. The job size could not change with the percent spin button when particular text was used.
	- 7. More than the second page did not output when the tiling was overlapped for more than two pages.
	- 8. When the particular data is output from the XPF file of USB memory it did not cut to the end of data.

- **Modification** 
	- 1. Corresponded for the CE-LITE 50.
	- 2. Corresponded for the FCX4000.
	- 3. Thumbnail is displayed on the LCD of CE LITE when offline cutting is performing The Thumbnail data was added to the XPF file.
	- 4. The registration mark color specify function was added instead of the reversed registration mark. The color of registration mark and the base color of registration mark are able to specify.
- Bug fixed
	- 1. The registration mark was not arranged to correct position when the CM3 file of registration mark was opened.
	- 2. The warning message was displayed behind of the Cut/Plot menu at the 32 bit WINDOWS OS. Therefore the Cut/Plot diagram could not close.
	- 3. When the Mac version of CM4 data was used the registration mark could not detect.
	- 4. The horizontal data was cut vertically when a particular data was cut with copy function of general tab.
	- 5. The CM4 was locked when the data was sent to the incorrect USB port.
	- 6. The unit of registration mark size and the unit of registration mark width were improved.

The unit of registration mark size and the unit of registration mark width are:

The unit of registration mark size: 1 mm step

The unit of registration mark width: 0.1 mm step

7. The response of spin button was improved for the job size in general tab.

*Version 1.80 Release date: September 27,2017*

**Modification** 

- 1. The check box of design frame to panel is added for the CE LITE.
- 2. Corresponded for the FCX4000.

### Bug fixed

- 1. The first custom line of cutting condition was used when the multiple custom line names are specified by the numbering names.
- 2. The check box of Cutting between dashed lines becomes OFF when the Cut/Plot menu was reopened.
- 3. The name of custom line was not corresponding to the two bytes characters. The error message was displayed when Japanese character is used for the custom line name.
- 4. The registration mark was not detected correctly when the spacing for the matrix copy was set to "0".

The minimum spacing was changed to "0.1 mm" from "0".

5. The Cutting Master 4 could not connect to the Sai Cloud Connect when the Cutting Master is installing, because the error message of the firewall did not describe, when the PC was blocked by the firewall.

The error message was improved.

- 6. The horizontal and Vertical weed lines settings were reset when the Cut/Plot menu was reopened.
- 7. When the "Align document origin with Registration Marks" is checked, The registration mark made to incorrect position in the Corel Draw after origin was move to "0, 0".
- 8. The Force and the Quality for all conditions were changed when the cutting condition of the Force and the Quality were changed.
- 9. The error message was added. The error message is displayed when one of the Force and the Quality set "0".

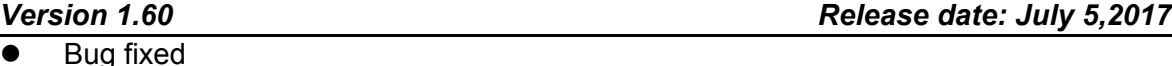

- 1. The minus area from registration mark of cutting object did not cut when the registration marks are made with specified margin of media size.
	- 2. The panel margin for the Weed Line of Cut/Plot could not adjust when the registration mark are used.
	- 3. The previous margins of registration marks were changed when the registration

mark menu was launched, the registration marks were made with specified margin of media size.

- 4. The cutting order did not change in the layer menu when the registration mark was made.
- 5. The cutting object for out side of the registration marks did not cut when the registration marks were made from the media size at Corel Draw.

## *Version 1.50 Release date: May 31,2017*

Bug fixed

- 1. Corresponded to the Corel DRAW 2017.
- 2. At the Corel DRAW, the bar code position was shifted when the "Align document origin with registration Makes" was checked in the Registration Marks setting menu.
- 3. The specified cutting condition for layer was not affected if the Layering Tab was not opened at the Cut/Plot menu.

### *Version 1.41 Release date: April 19,2017*

Bug fixed

- 1. The cutting position was shifted when the cutting object is outside of registration mark.
- 2. The preset condition was not displayed when the FC4500 series are connected to the Cutting Master 4.

### *Version 1.40 This version was not released.*

Bug fixed

- 1. Particular divided line could not cut when the Tile divided function was used.
- 2. The Preset could not rename or delete in the Layering Tab.
- 3. Tab of Cutting conditions were reset when the Registration mark tab or the Advanced tab was displayed.
- 4. It could not rename or delete preset in the Layering tab.
- 5. The "Lower Right" message was displayed when the job was sent to the flatbed type of plotter, should display the "Lower Left".
- 6. The Japanese menu was incorrect in registration mark tab for the FCX2000.
- 7. (Detect the first registration mark only (4 point adjustment option), Detect the four

registration mark for first adjustment)

8. The existing layer was deleted when the registration mark was converted from the rectangle at the following condition. The layer or file name was two bits character.

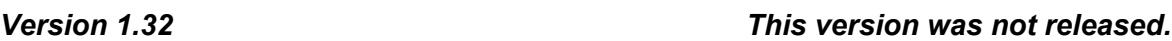

**Modification** 1. Corresponded for the CE6000 Plus

> This version was released to the Standard accessory DVD for the CE6000PLUS only.

*Version 1.21 Release date: February 1, 2017*

- **Modification** 
	- 1. The version 1.31 was renamed to the version 1.21.

### *Version 1.31 This version was not released.*

Bug fixed

- 1. The Illustrator shut down when the Optimize cutting order was selected to the Speed Priority or the Restrict Media Movement in the Advanced tab.
- 2. The settings of Cutting conditions were reset when the Registration mark tab or the Advanced tab was displayed.
- 3. The settings of Layering tab reset when the Reset button was pressed in other tab.
- 4. A particular data took a time to start cutting.

### *Version 1.30 This version was not released.*

- Bug fixed
	- 1. The tool position was returned to Origin (0.0) even if the check box of return to the scanning point was checked.
	- 2. A part of particular curve was not cut.
	- 3. All objects were displayed in the preview even if a part of cutting object is selected.
	- 4. A straight line of particular arc was not cut, which was created with arc tool of

Illustrator.

5. Incorrect command was sent to the plotter when the check box of "Use Trim Marks" was checked in the Registration Marks function, even if the plotter is not supporting it.

### *Version 1.20 Release date: December 14, 2016*

**Modification** 

1. Corresponded for the Adobe Illustrator CC2017.

### *Version 1.00 (Phase2) Release date: August 4, 2016*

- **Modification** 
	- 1. Corresponded for the FCX2000.
	- 2. Corresponded for the 11 languages. (Phase1 corresponded for English only.)
	- 3. Corresponded for the Adobe Illustrator CC2015.3.
	- 4. Corresponded for the Corel Draw X4/X5/X6. (Phase1 corresponded for the X7 and X8 only.)
	- 5. The reverse registration function was added.
	- 6. The function of return to the first registration mark position was added.
	- 7. The tab for the registration mark was added.
	- 8. The 1 point registration mark function was added.
	- 9. The offline output function was added.
	- 10. The bar code scanning function was added.
	- 11. The perimeter length display function was added.
	- 12. The perforation line pressure control function was added.
	- 13. The function to create black and white inverse registration mark was added.

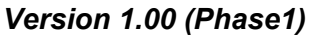

*Version 1.00 (Phase1) Release date: June 1, 2016*

! First release

**End**